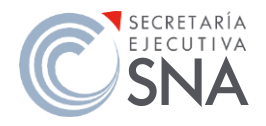

## SECRETARÍA EJECUTIVA DEL SISTEMA NACIONAL ANTICORRUPCIÓN UNIDAD DE TRANSPARENCIA

## CONÓCENOS PASO A PASO

Convenios celebrados por la SESNA

1. Accede al sitio: [https://consultapublicamx.inai.org.mx/vut](https://consultapublicamx.inai.org.mx/vut-web/faces/view/consultaPublica.xhtml#inicio)[web/faces/view/consultaPublica.xhtml#inicio](https://consultapublicamx.inai.org.mx/vut-web/faces/view/consultaPublica.xhtml#inicio)

Deberás llenar los campos respectivos para la consulta que deseas realizar, como se muestra a continuación:

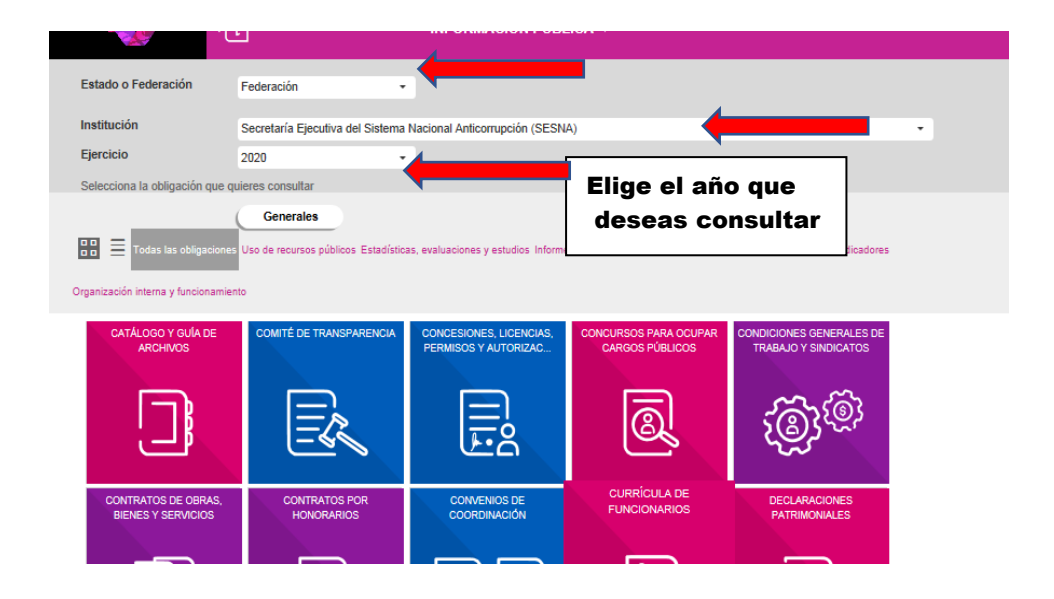

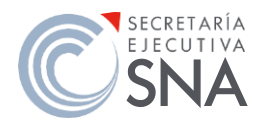

## SECRETARÍA EJECUTIVA DEL SISTEMA NACIONAL ANTICORRUPCIÓN UNIDAD DE TRANSPARENCIA

## CONÓCENOS PASO A PASO

Convenios celebrados por la SESNA

#### 2. Selecciona la opción Concesiones, licencias, permisos y autorizaciones

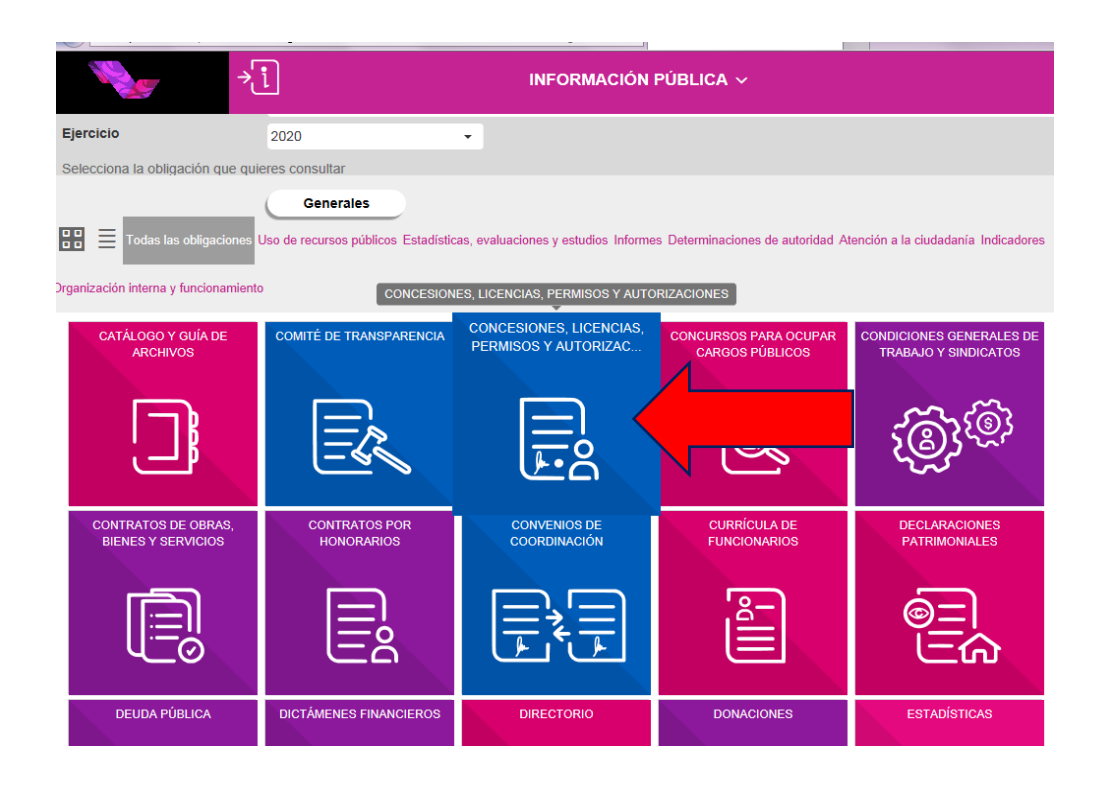

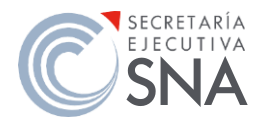

# SECRETARÍA EJECUTIVA DEL SISTEMA NACIONAL ANTICORRUPCIÓN UNIDAD DE TRANSPARENCIA

# CONÓCENOS PASO A PASO

Convenios celebrados por la SESNA

### 3. Una vez en la fracción que deseas conocer, se desplegará la información a detalle.

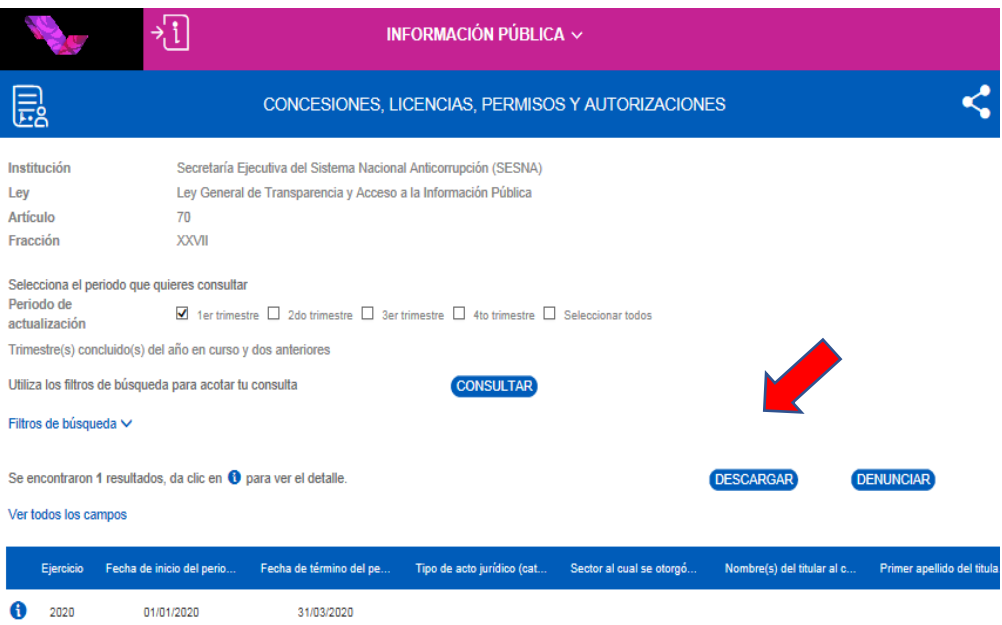